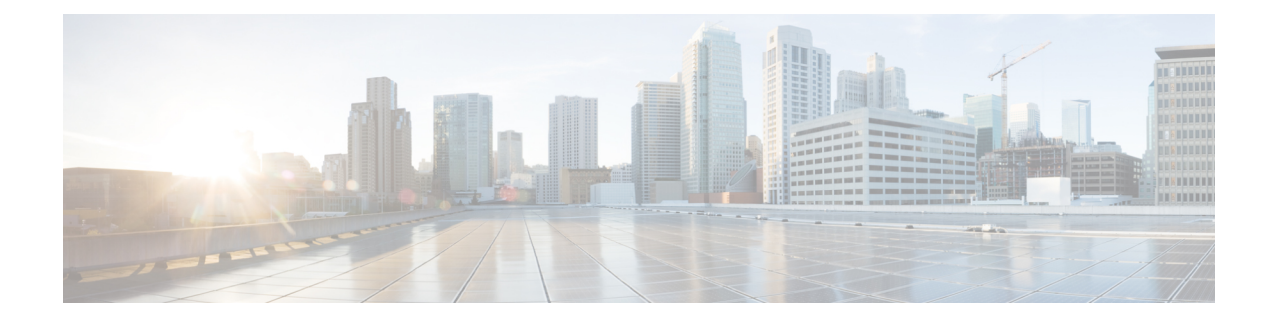

# **Software Upgrades**

You can use the **Install/Upgrade** option to upgrade the Unified CCX software and install Unified CCX COP patch files.

**Note**

For more information regarding the supported versions of Unified CCX and Unified CM, see *Cisco Unified Contact Center Express (Unified CCX) Compatibility Matrix*.

 $\sqrt{N}$ 

**Caution**

When you upgrade from an earlier version of Unified CCX to the latest version the system restarts as part of the upgrade process. Therefore, you may want to perform the upgrade during maintenance window to avoid service interruptions.

- Unified CCX [Upgrade](#page-0-0) and Roll Back, on page 1
- TFTP File [Management,](#page-0-1) on page 1
- Set Up [Customized](#page-1-0) Logon Message, on page 2

### <span id="page-0-1"></span><span id="page-0-0"></span>**Unified CCX Upgrade and Roll Back**

For Upgrade and Rollback instructions, see *Cisco Unified Contact Center Express Installation and Upgrade Guide* available here:

[https://www.cisco.com/c/en/us/support/customer-collaboration/unified-contact-center-express/](https://www.cisco.com/c/en/us/support/customer-collaboration/unified-contact-center-express/products-installation-guides-list.html) [products-installation-guides-list.html](https://www.cisco.com/c/en/us/support/customer-collaboration/unified-contact-center-express/products-installation-guides-list.html)

### **TFTP File Management**

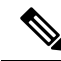

**Note** The **Software Upgrades** > **TFTP File Management** menu option is not applicable for Unified CCX.

# <span id="page-1-0"></span>**Set Up Customized Logon Message**

You can upload a text file that contains a customized logon message that appears in Cisco Unified Operating System Administration, Disaster Recovery System, and the command-line interface.

To upload a customized logon message, the procedure is as follows:

#### **Procedure**

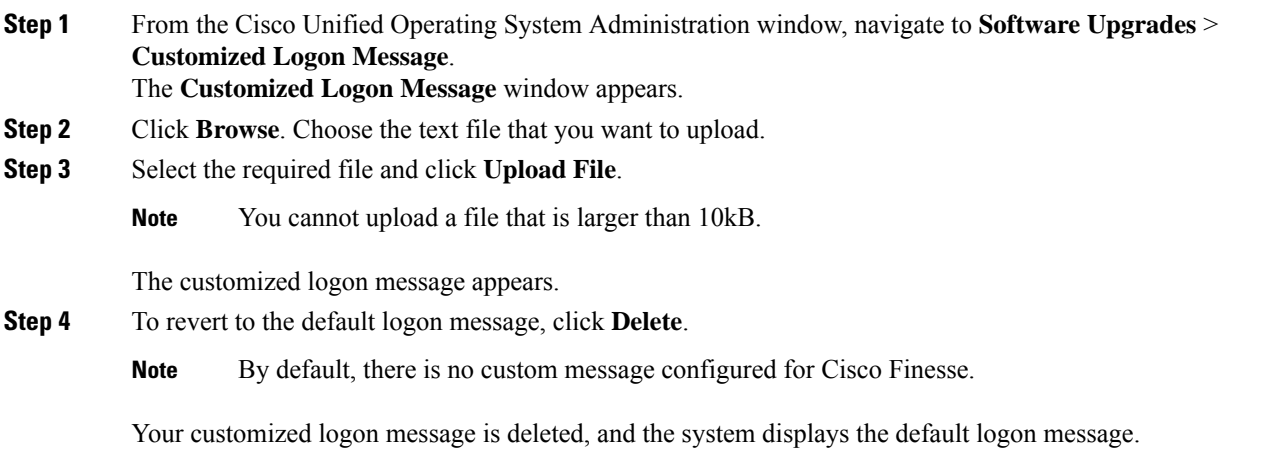